# **Quick Start Guide**

**Thank you for purchasing this product.** This guide will provide you with a brief summary of the steps involved in successfully installing the SL-155 marine lantern.

# **SL-155**

**Your system will consist of:** 1 x SL-155 marine lantern, IR Programmer and a Programming Cable.

Other tools required to successfully set up this product, are:

- Internet connection
- Star2M**®** portal access for GSM & satellite devices

#### **Introduction**

The purpose of this quick start guide is to present a brief summary of the steps involved in the installation of the SL-155 marine lantern, from the physical installation of the product itself to configuration into Star2M for GSM and satellite connected devices.

#### **Step 1: Installing the SL-155 lantern**

Remove the SL-155 marine lantern from the packaging and carefully place on a solid work surface.

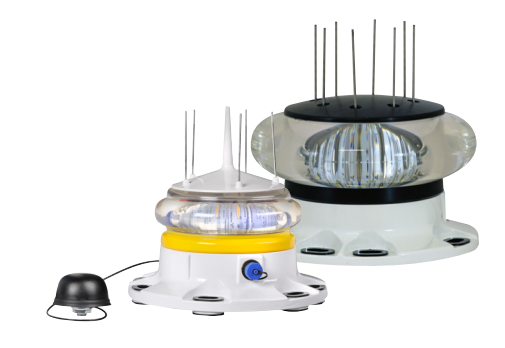

#### **Step 2: Visit Sealite website**

Download the U[ser Manual](https://www.sealite.com/6-13nm-stand-alone-marine-lantern/) and also the [Lantern](https://www.sealite.com/lantern-configuration-tool/)  [Configuration Tool Software](https://www.sealite.com/lantern-configuration-tool/) from the Sealite website.

The software is suitable for windows platforms, allowing customisation of settings and programming of the lantern.

### **Step 3: Power the unit**

Connect the power cable to a 12/24V battery or power supply.

Turn the unit on and wait for the lantern to initiate the run sequence.

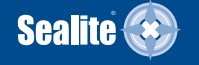

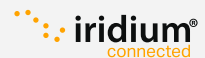

### **Step 4: Pre-installation check**

The factory default setting is 0.5 seconds ON and 4.5 seconds OFF with operating mode of Dusk till Dawn. The flash character can be changed using the IR programmer or using the programming cable connected to a PC.

[Download the user manual to set alternate settings.](https://www.sealite.com/6-13nm-stand-alone-marine-lantern/)

# **Step 5: Activate the lantern**

To activate for testing, ensure the lantern is in darkness for 30 seconds. The SL-155 will begin to flash. In the event the lantern does not flash, ensure the unit is in adequate darkness. Once the lantern has started to flash, expose the lantern to light and within 30 seconds the SL-155 will stop flashing.

# **Step 6: Satellite\* & GSM Enabled Devices**

To activate Satellite Connectivity and GSM Monitoring services please login to your Star2M® account or visit [star2m.com](https://www.star2m.com) to register.

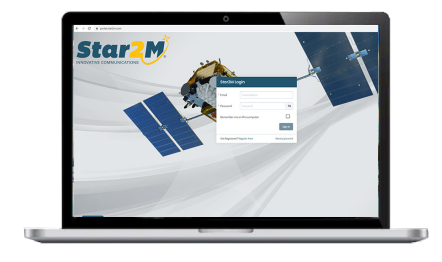

### **Step 7: IMEI number (Satcom devices)**

For satellite enabled devices an IMEI number is required to activate your Iridium unit. The IMEI number can be found attached to the underneath of the light-head as well as a copy enclosed with this guide.

**\* Iridium**® **connected satellite technology is factory fitted and available at point of sale only.**

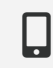

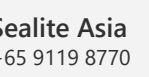

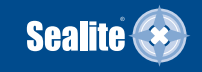